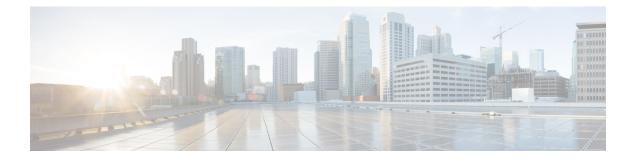

# **Threat Detection**

The following topics describe how to configure threat detection statistics and scanning threat detection.

- Detecting Threats, on page 1
- Guidelines for Threat Detection, on page 3
- Defaults for Threat Detection, on page 4
- Configure Threat Detection, on page 5
- Monitoring Threat Detection, on page 7
- History for Threat Detection, on page 7

# **Detecting Threats**

Threat detection on the ASA provides a front-line defense against attacks. Threat detection works at Layer 3 and 4 to develop a baseline for traffic on the device, analyzing packet drop statistics and accumulating "top" reports based on traffic patterns. In comparison, a module that provides IPS or Next Generation IPS services identifies and mitigates attack vectors up to Layer 7 on traffic the ASA permitted, and cannot see the traffic dropped already by the ASA. Thus, threat detection and IPS can work together to provide a more comprehensive threat defense.

Threat detection consists of the following elements:

• Different levels of statistics gathering for various threats.

Threat detection statistics can help you manage threats to your ASA; for example, if you enable scanning threat detection, then viewing statistics can help you analyze the threat. You can configure two types of threat detection statistics:

- Basic threat detection statistics—Includes information about attack activity for the system as a whole. Basic threat detection statistics are enabled by default and have no performance impact.
- Advanced threat detection statistics—Tracks activity at an object level, so the ASA can report activity for individual hosts, ports, protocols, or ACLs. Advanced threat detection statistics can have a major performance impact, depending on the statistics gathered, so only the ACL statistics are enabled by default.
- Scanning threat detection, which determines when a host is performing a scan. You can optionally shun any hosts determined to be a scanning threat.

### **Basic Threat Detection Statistics**

Using basic threat detection statistics, the ASA monitors the rate of dropped packets and security events due to the following reasons:

- Denial by ACLs.
- Bad packet format (such as invalid-ip-header or invalid-tcp-hdr-length).
- Connection limits exceeded (both system-wide resource limits, and limits set in the configuration).
- DoS attack detected (such as an invalid SPI, Stateful Firewall check failure).
- Basic firewall checks failed. This option is a combined rate that includes all firewall-related packet drops in this list. It does not include non-firewall-related drops such as interface overload, packets failed at application inspection, and scanning attack detected.
- Suspicious ICMP packets detected.
- Packets failed application inspection.
- · Interface overload.
- Scanning attack detected. This option monitors scanning attacks; for example, the first TCP packet is
  not a SYN packet, or the TCP connection failed the 3-way handshake. Full scanning threat detection
  takes this scanning attack rate information and acts on it by classifying hosts as attackers and automatically
  shunning them, for example.
- Incomplete session detection such as TCP SYN attack detected or UDP session with no return data attack detected.

When the ASA detects a threat, it immediately sends a system log message (733100). The ASA tracks two types of rates: the average event rate over an interval, and the burst event rate over a shorter burst interval. The burst rate interval is 1/30th of the average rate interval or 10 seconds, whichever is higher. For each received event, the ASA checks the average and burst rate limits; if both rates are exceeded, then the ASA sends two separate system messages, with a maximum of one message for each rate type per burst period.

Basic threat detection affects performance only when there are drops or potential threats; even in this scenario, the performance impact is insignificant.

## **Advanced Threat Detection Statistics**

Advanced threat detection statistics show both allowed and dropped traffic rates for individual objects such as hosts, ports, protocols, or ACLs.

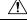

Caution

Enabling advanced statistics can affect the ASA performance, depending on the type of statistics enabled. Enabling host statistics affects performance in a significant way; if you have a high traffic load, you might consider enabling this type of statistics temporarily. Port statistics, however, has modest impact.

## **Scanning Threat Detection**

A typical scanning attack consists of a host that tests the accessibility of every IP address in a subnet (by scanning through many hosts in the subnet or sweeping through many ports in a host or subnet). The scanning threat detection feature determines when a host is performing a scan. Unlike IPS scan detection that is based on traffic signatures, ASA threat detection scanning maintains an extensive database that contains host statistics that can be analyzed for scanning activity.

The host database tracks suspicious activity such as connections with no return activity, access of closed service ports, vulnerable TCP behaviors such as non-random IPID, and many more behaviors.

If the scanning threat rate is exceeded, then the ASA sends a syslog message (733101), and optionally shuns the attacker. The ASA tracks two types of rates: the average event rate over an interval, and the burst event rate over a shorter burst interval. The burst event rate is 1/30th of the average rate interval or 10 seconds, whichever is higher. For each event detected that is considered to be part of a scanning attack, the ASA checks the average and burst rate limits. If either rate is exceeded for traffic sent from a host, then that host is considered to be a target.

The following table lists the default rate limits for scanning threat detection.

#### Table 1: Default Rate Limits for Scanning Threat Detection

| Average Rate                            | Burst Rate                                    |
|-----------------------------------------|-----------------------------------------------|
| 5 drops/sec over the last 600 seconds.  | 10 drops/sec over the last 20 second period.  |
| 5 drops/sec over the last 3600 seconds. | 10 drops/sec over the last 120 second period. |

Caution

The scanning threat detection feature can affect the ASA performance and memory significantly while it creates and gathers host- and subnet-based data structure and information.

## **Guidelines for Threat Detection**

#### **Security Context Guidelines**

Except for advanced threat statistics, threat detection is supported in single mode only. In Multiple mode, TCP Intercept statistics are the only statistic supported.

#### Types of Traffic Monitored

- Only through-the-box traffic is monitored; to-the-box traffic is not included in threat detection.
- Traffic that is denied by an ACL does not trigger scanning threat detection; only traffic that is allowed through the ASA and that creates a flow is affected by scanning threat detection.

# **Defaults for Threat Detection**

Basic threat detection statistics are enabled by default.

The following table lists the default settings. You can view all these default settings using the **show running-config all threat-detection** command in Tools > Command Line Interface.

For advanced statistics, by default, statistics for ACLs are enabled.

Table 2: Basic Threat Detection Default Settings

|                                                                                                    | Trigger Settings                           |                                                 |  |  |
|----------------------------------------------------------------------------------------------------|--------------------------------------------|-------------------------------------------------|--|--|
| Packet Drop Reason                                                                                          | Average Rate                               | Burst Rate                                      |  |  |
| <ul><li>DoS attack detected</li><li>Bad packet format</li></ul>                                             | 100 drops/sec over the last 600 seconds.   | 400 drops/sec over the last 20 second period.   |  |  |
| <ul> <li>Connection limits exceeded</li> <li>Suspicious ICMP packets detected</li> </ul>                    | 80 drops/sec over the last 3600 seconds.   | 320 drops/sec over the last 120 second period.  |  |  |
| Scanning attack detected                                                                                    | 5 drops/sec over the last 600 seconds.     | 10 drops/sec over the last 20 second period.    |  |  |
|                                                                                                    | 4 drops/sec over the last 3600 seconds.    | 8 drops/sec over the last 120 second period.    |  |  |
| Incomplete session detected such as<br>TCP SYN attack detected or UDP<br>session with no return data attack | 100 drops/sec over the last 600 seconds.   | 200 drops/sec over the last 20 second period.   |  |  |
| detected (combined)                                                                                         | 80 drops/sec over the last 3600 seconds.   | 160 drops/sec over the last 120 second period.  |  |  |
| Denial by ACLs                                                                                              | 400 drops/sec over the last 600 seconds.   | 800 drops/sec over the last 20 second period.   |  |  |
|                                                                                                    | 320 drops/sec over the last 3600 seconds.  | 640 drops/sec over the last 120 second period.  |  |  |
| Basic firewall checks failed     Packets failed application                                                 | 400 drops/sec over the last 600 seconds.   | 1600 drops/sec over the last 20 second period.  |  |  |
| inspection                                                                                                  | 320 drops/sec over the last 3600 seconds.  | 1280 drops/sec over the last 120 second period. |  |  |
| Interface overload                                                                                          | 2000 drops/sec over the last 600 seconds.  | 8000 drops/sec over the last 20 second period.  |  |  |
|                                                                                                    | 1600 drops/sec over the last 3600 seconds. | 6400 drops/sec over the last 120 second period. |  |  |

## **Configure Threat Detection**

Basic threat detection statistics are enabled by default, and might be the only threat detection service that you need. Use the following procedure if you want to implement additional threat detection services.

#### Procedure

| Step 1 | Configure Basic Threat Detection Statistics, on page 5.                                                      |
|--------|----------------------------------------------------------------------------------------------------|
|        | Basic threat detection statistics include activity that might be related to an attack, such as a DoS attack. |
| Step 2 | Configure Advanced Threat Detection Statistics, on page 5.                                                   |
| Step 3 | Configure Scanning Threat Detection, on page 6.                                                              |

## **Configure Basic Threat Detection Statistics**

Basic threat detection statistics is enabled by default. You can disabled it, or turn it on again if you disable it.

### Procedure

- **Step 1** Choose the **Configuration** > **Firewall** > **Threat Detection**.
- Step 2 Select or deselect Enable Basic Threat Detection as desired.
- Step 3 Click Apply.

### **Configure Advanced Threat Detection Statistics**

You can configure the ASA to collect extensive statistics. By default, statistics for ACLs are enabled. To enable other statistics, perform the following steps.

### Procedure

- **Step 1** Choose **Configuration** > **Firewall** > **Threat Detection**.
- **Step 2** In the Scanning Threat Statistics area, choose one of the following options:
  - Enable All Statistics.
  - Disable All Statistics.
  - Enable Only Following Statistics.
- **Step 3** If you chose **Enable Only Following Statistics**, then select one or more of the following options:

**.** .

. 1

| • Hosts—Enables host statistics. The host statistics accumulate for as long as the host is active and in the scanning threat host database. The host is deleted from the database (and the statistics cleared) after 10 minutes of inactivity.                                                            |
|----------------------------------------------------------------------------------------------------|
| • Access Rules (enabled by default)—Enables statistics for access rules.                                                                                                    |
| • <b>Port</b> —Enables statistics for TCP and UDP ports.                                                                                                    |
| • <b>Protocol</b> —Enables statistics for non-TCP/UDP IP protocols.                                                                                                    |
| • <b>TCP-Intercept</b> —Enables statistics for attacks intercepted by TCP Intercept (to enable TCP Intercept, see Protect Servers from a SYN Flood DoS Attack (TCP Intercept)).                                                                                                    |
| For host, port, and protocol statistics, you can change the number of rate intervals collected. In the Rate Intervals area, choose <b>1 hour</b> , <b>1 and 8 hours</b> , or <b>1, 8 and 24 hours</b> for each statistics type. The default interval is <b>1 hour</b> , which keeps the memory usage low. |
| For TCP Intercept statistics, you can set the following options in the TCP Intercept Threat Detection area:                                                                                                    |
| • <b>Monitoring Window Size</b> —Sets the size of the history monitoring window, between 1 and 1440 minutes. The default is 30 minutes. The ASA samples the number of attacks 30 times during the rate interval, so for the default 30 minute period, statistics are collected every 60 seconds.          |
| • <b>Burst Threshold Rate</b> —Sets the threshold for syslog message generation, between 25 and 2147483647. The default is 400 per second. When the burst rate is exceeded, syslog message 733104 is generated.                                                                                           |
| • Average Threshold Rate—Sets the average rate threshold for syslog message generation, between 25 and 2147483647. The default is 200 per second. When the average rate is exceeded, syslog message 733105 is generated.                                                                                  |
| Click <b>Set Default</b> to restore the default values.                                                                                                    |
| Click Apply.                                                                                                    |

0

. . . .

. .

## **Configure Scanning Threat Detection**

You can configure scanning threat detection to identify attackers and optionally shun them.

### Procedure

| Step 1 | Choose <b>Configuration</b> > <b>Firewall</b> > <b>Threat Detection</b> .                                                                                                    |  |  |  |
|--------|----------------------------------------------------------------------------------------------------|--|--|--|
| Step 2 | Select Enable Scanning Threat Detection.                                                                                                    |  |  |  |
| Step 3 | (Optional) To automatically terminate a host connection when the ASA identifies the host as an attacker, select <b>Shun Hosts detected by scanning threat</b> and fill in these options if desired:                                                                                             |  |  |  |
|        | • To exempt host IP addresses from being shunned, enter an address or the name of a network object in the <b>Networks excluded from shun</b> field. You can enter multiple addresses or subnets separated by commas. To choose a network from the list of IP address objects, click the button. |  |  |  |
|        | • To set the duration of a shun for an attacking host, select <b>Set Shun Duration</b> and enter a value between                                                                                                    |  |  |  |

• To set the duration of a shun for an attacking host, select **Set Shun Duration** and enter a value between 10 and 2592000 seconds. The default length is 3600 seconds (1 hour). To restore the default value, click **Set Default**.

Step 4 Click Apply.

# **Monitoring Threat Detection**

The following topics explain how to monitor threat detection and view traffic statistics.

### **Monitoring Basic Threat Detection Statistics**

Choose Home > Firewall Dashboard > Traffic Overview to view basic threat detection statistics.

### **Monitoring Advanced Threat Detection Statistics**

You can monitor advanced threat statistics using the following dashboards:

- Home > Firewall Dashboard > Top 10 Access Rules—Displays the most hit access rules. Permits and denies are not differentiated in this graph. You can track denied traffic in the Traffic Overview > Dropped Packets Rate graph.
- Home > Firewall Dashboard > Top Usage Statistics—The Top 10 Sources and Top 10 Destinations tabs show statistics for hosts. Due to the threat detection algorithm, an interface used as a combination failover and state link could appear in the top 10 hosts; this is expected behavior, and you can ignore this IP address in the display.

The **Top 10 Services** tab shows statistics for both ports and protocols (both must be enabled for the display), and shows the combined statistics of TCP/UDP port and IP protocol types. TCP (protocol 6) and UDP (protocol 17) are not included in the display for IP protocols; TCP and UDP ports are, however, included in the display for ports. If you only enable statistics for one of these types, port or protocol, then you will only view the enabled statistics.

• Home > Firewall Dashboard > Top Ten Protected Servers under SYN Attack—Shows the TCP Intercept statistics. Click the Detail button to show history sampling data. The ASA samples the number of attacks 30 times during the rate interval, so for the default 30 minute period, statistics are collected every 60 seconds.

| Feature Name                                                              | Platform<br>Releases | Description                                                                                                    |
|---------------------------------------------------------------------------|----------------------|----------------------------------------------------------------------------------------------------|
| Basic and advanced threat detection statistics, scanning threat detection | 8.0(2)               | Basic and advanced threat detection statistics, scanning threat<br>detection was introduced.The following screens were introduced: Configuration ><br>Firewall > Threat Detection, Home > Firewall Dashboard<br>> Traffic Overview, Home > Firewall Dashboard > Top 10<br> |

# **History for Threat Detection**

I

| Feature Name                                               | Platform<br>Releases | Description                                                                                                    |
|------------------------------------------------------------|----------------------|----------------------------------------------------------------------------------------------------|
| Shun duration                                              | 8.0(4)/8.1(2)        | You can now set the shun duration,                                                                                                    |
|                                                            |                      | The following screens was modified: <b>Configuration &gt; Firewall &gt; Threat Detection</b> .                                                                                  |
| TCP Intercept statistics                                   | 8.0(4)/8.1(2)        | TCP Intercept statistics were introduced.                                                                                                    |
|                                                            |                      | The following screens were introduced or modified:<br>Configuration > Firewall > Threat Detection, Home ><br>Firewall Dashboard > Top 10 Protected Servers Under SYN<br>Attack. |
| Customize host statistics rate intervals                   | 8.1(2)               | You can now customize the number of rate intervals for which statistics are collected. The default number of rates was changed from 3 to 1.                                     |
|                                                            |                      | The following screen was modified: <b>Configuration &gt; Firewall &gt; Threat Detection</b> .                                                                                   |
| Burst rate interval changed to 1/30th of the average rate. | 8.2(1)               | In earlier releases, the burst rate interval was 1/60th of the average rate. To maximize memory usage, the sampling interval was reduced to 30 times during the average rate.   |
| Customize port and protocol statistics rate intervals      | 8.3(1)               | You can now customize the number of rate intervals for which statistics are collected. The default number of rates was changed from 3 to 1.                                     |
|                                                            |                      | The following screen was modified: <b>Configuration &gt; Firewall &gt; Threat Detection</b> .                                                                                   |
| Improved memory usage                                      | 8.3(1)               | The memory usage for threat detection was improved.                                                                                                    |